# **SCAN PROCESS FOR TEMPORARY DOCUMENTS (MANAGING SOURCE RECORDS)**

**Before the scan process for temporary documents can occur, please ensure you have completed the 'Team Scanning and Registration Authorisation Form'** Only column one 'Type of documents description' and your business unit name and Manager's name needs to be completed.

### **Records Management will then determine whether document types listed are sentenced as temporary under Disposal Schedule 20**.v5(GDS20)

Once approval has been received from Records please follow the process below:

**1.** Documents are to be scanned on the Kodak Scanner or through the Multifunction Printers with scanning capability. A**ll documents must be quality checked – I.e., that no pages have been missed and the scan is of a readable quality. The scanned image must be a replica of the original paper document as once the original document is destroyed this is the only copy.** 

#### **2. Scanning Documents-**

-

- Separate into batches and scan like documents together single or double sided, portrait, size, colour etc
- Remove staples, paper clips, binders
- Flatten paper and remove creases
- Remove sticky notes or if significant flat bed scan –or scan note separately
- 3. Follow either batch registration process or Quick Add Profile registration process to register into ECM – Follow document titling standards and linking conventions for team.
- 4. Instead of assigning a physical location we will track the location of the documents using notes.
- 5. Each document will have a note attached that identifies in which box the document is located and under which Disposal Schedule the document was sentenced.
- 6. Each business unit that scans and registers temporary documents will request a barcode from Records Management and place the documents in a physical box with the barcode placed on the end. Records Management will then create a note for each box, as below.
- 7. When a box is full it is closed and stored by Records Management and we provide a new archive box and update the Note with the new barcode number. Please note the date scanned range on the outside of the archive box. (Jan 2015 – March 2015 ) this means the box is due for destruction in 3mths - July 2015)

Records Management have 1 archive box for all temporary source records for the daily incoming correspondence. We have also provided archive boxes to various business groups that scan/register records in ECM.

A Note is created for each instance where temporary source records are assigned to an archive box:

When a 'temporary' record is scanned / registered in ECM, a Note is assigned - this is an example of the Note content used by RM.

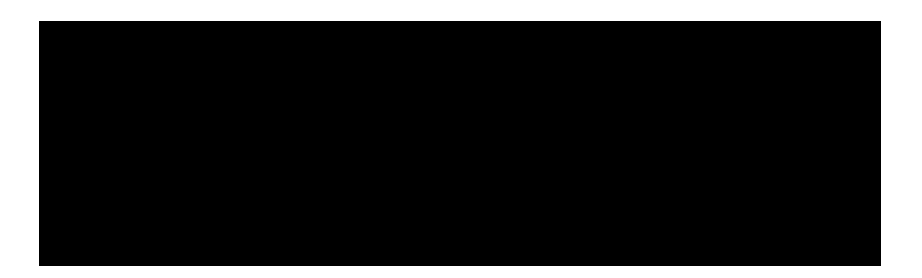

The process for managing temporary source records will be:

- The temporary source record Boxes will stored onsite with Records Management until due for destruction
- When due for destruction the box(es) will be forwarded to
- Provider will forward the destruction certificate
- We will then run a "script" in ECM that will:
	- o search for all Notes with the title containing the specific barcode number
	- o replace the Note title with "Source record destroyed on dd/mm/yy Cert 9999"

This will provide:

- Note Title = date that the source record was destroyed and destruction certificate number
- Note content = original archive box barcode number and GDS21 version

#### DOCUMENTS IN A NETWORK DRIVE

If document is in a network drive, drag and drop into Add to ECM – Quick Add Profile – Complete details and Add Note -

Select Correct Note with Box Number

IF SCANNED AND EMAILED –Add to ECM– Untick Email and tick attachment – Quick Add Profile – Complete Details , Add Note, Select Correct Note for Box Number

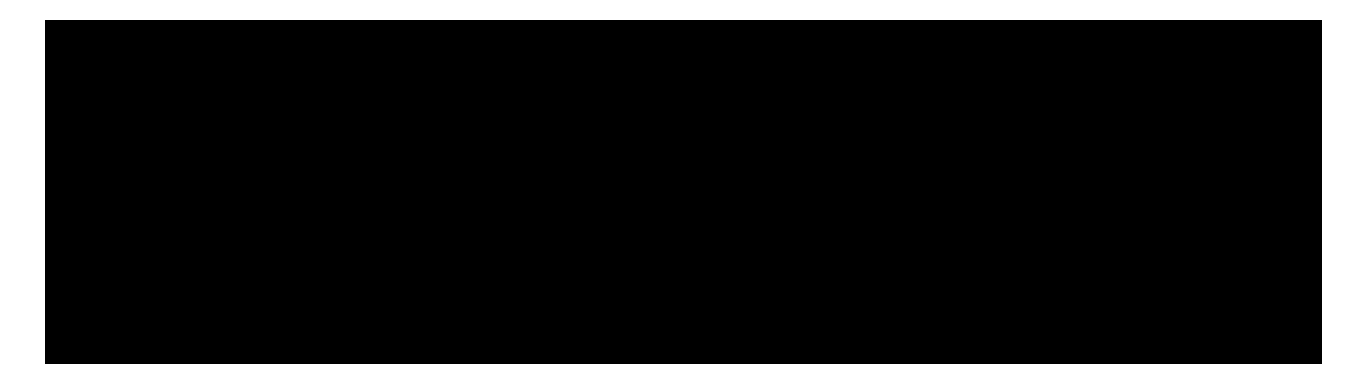

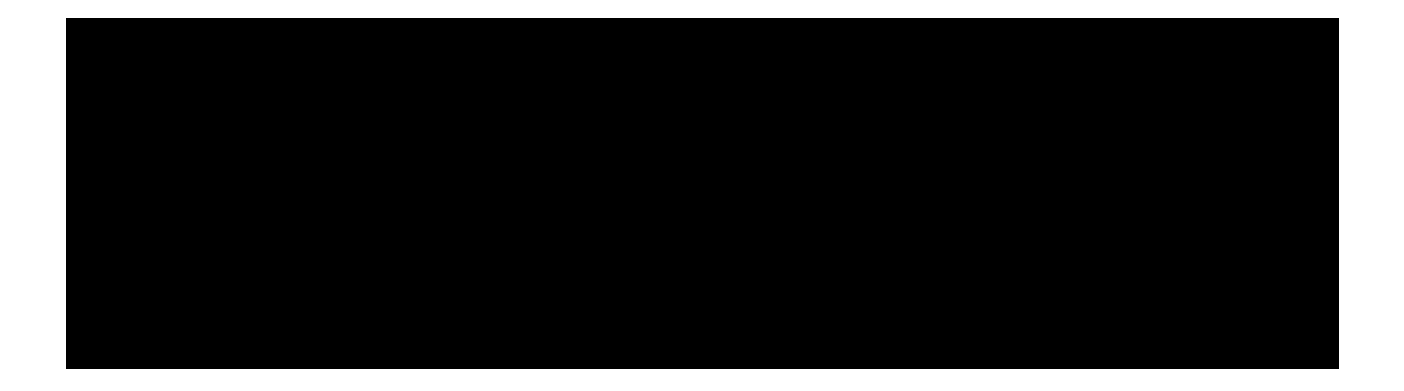

Refer to Procedures for Batch Scanning/Registering with Quick Add Profiles

## ADDING A NOTE – RECORDING THE BOX HOLDING DOCUMENTS

SELECT – Add Note

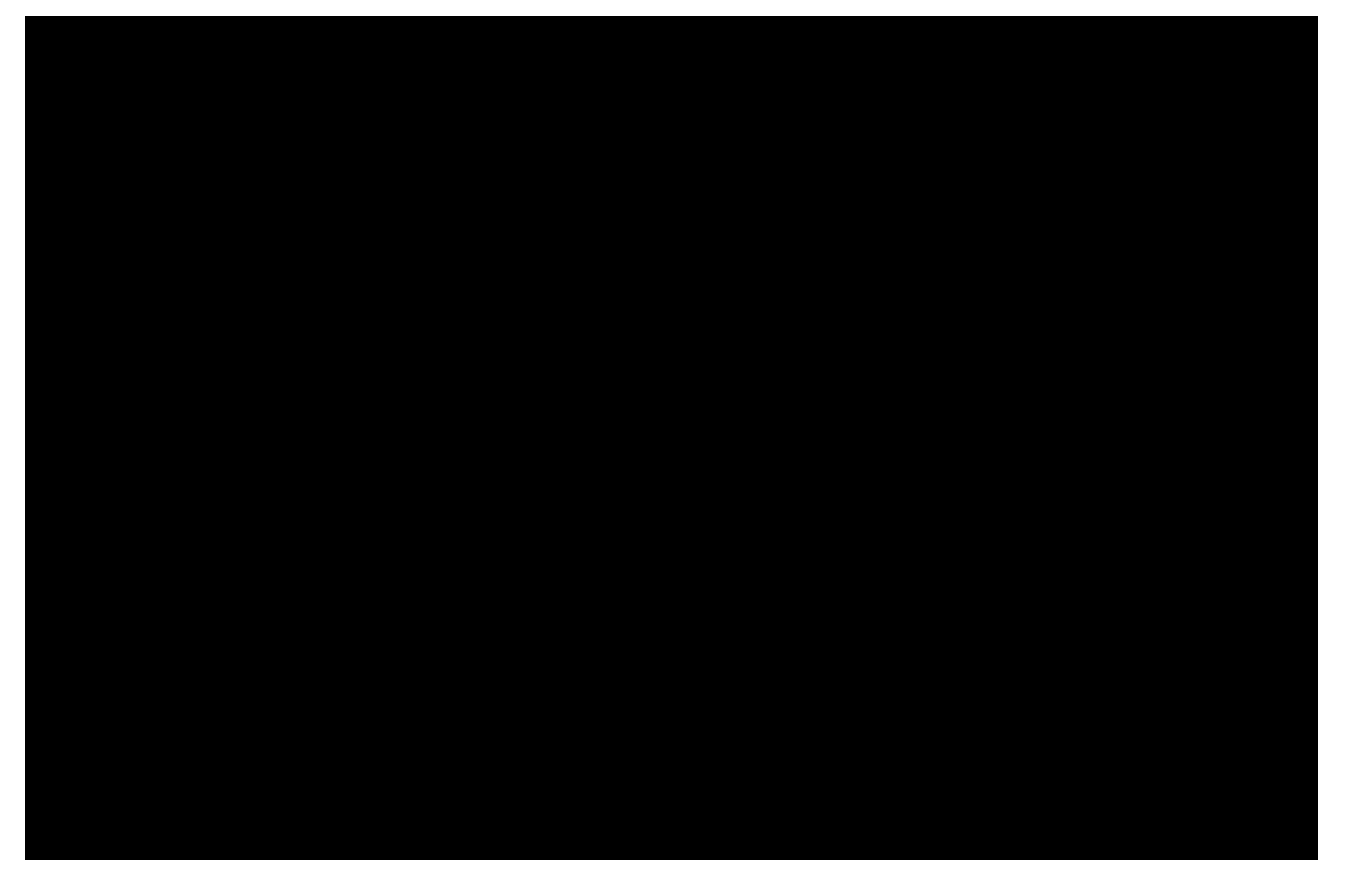

Note Template List appears

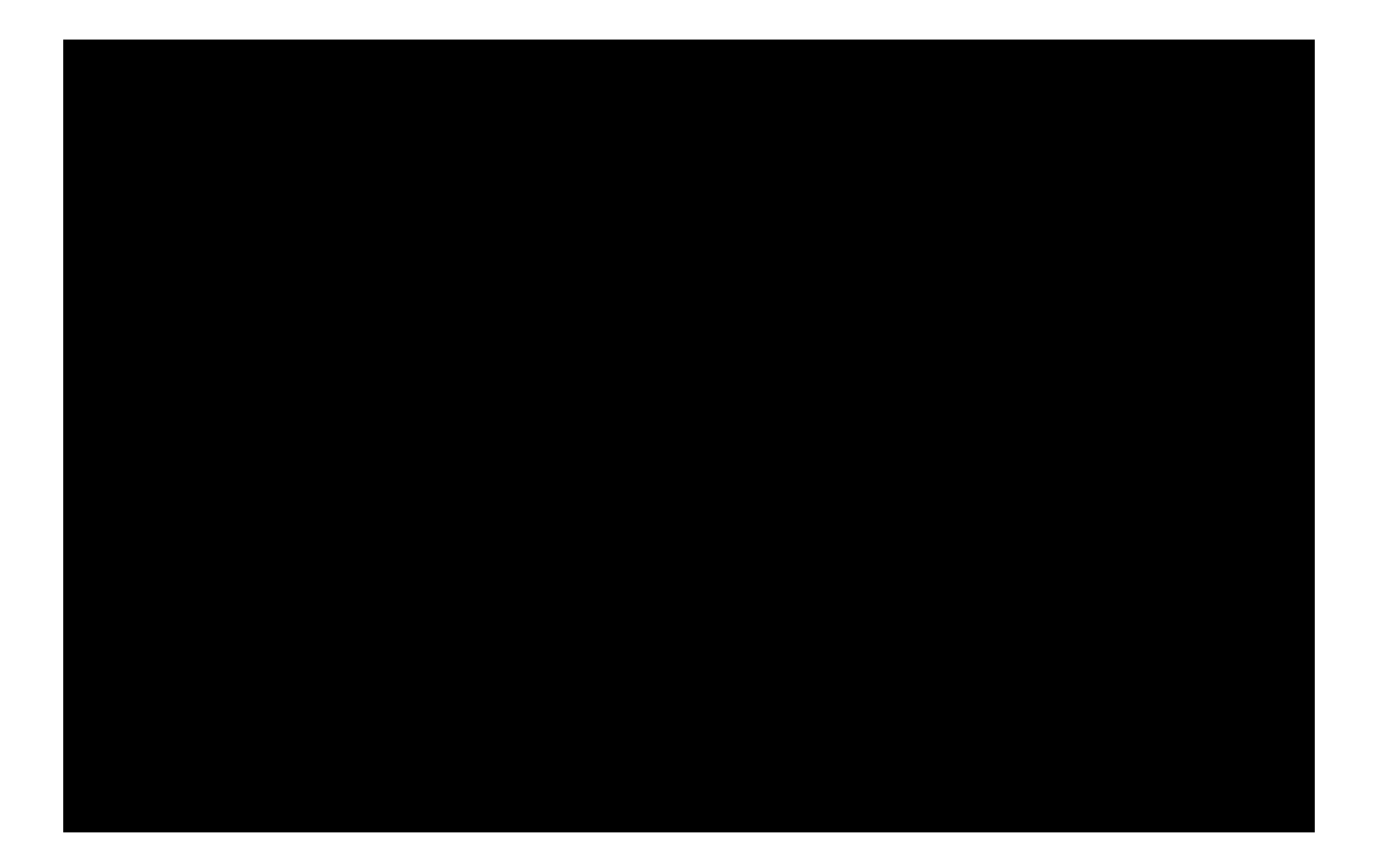

Select Box Number that documents will be filed in

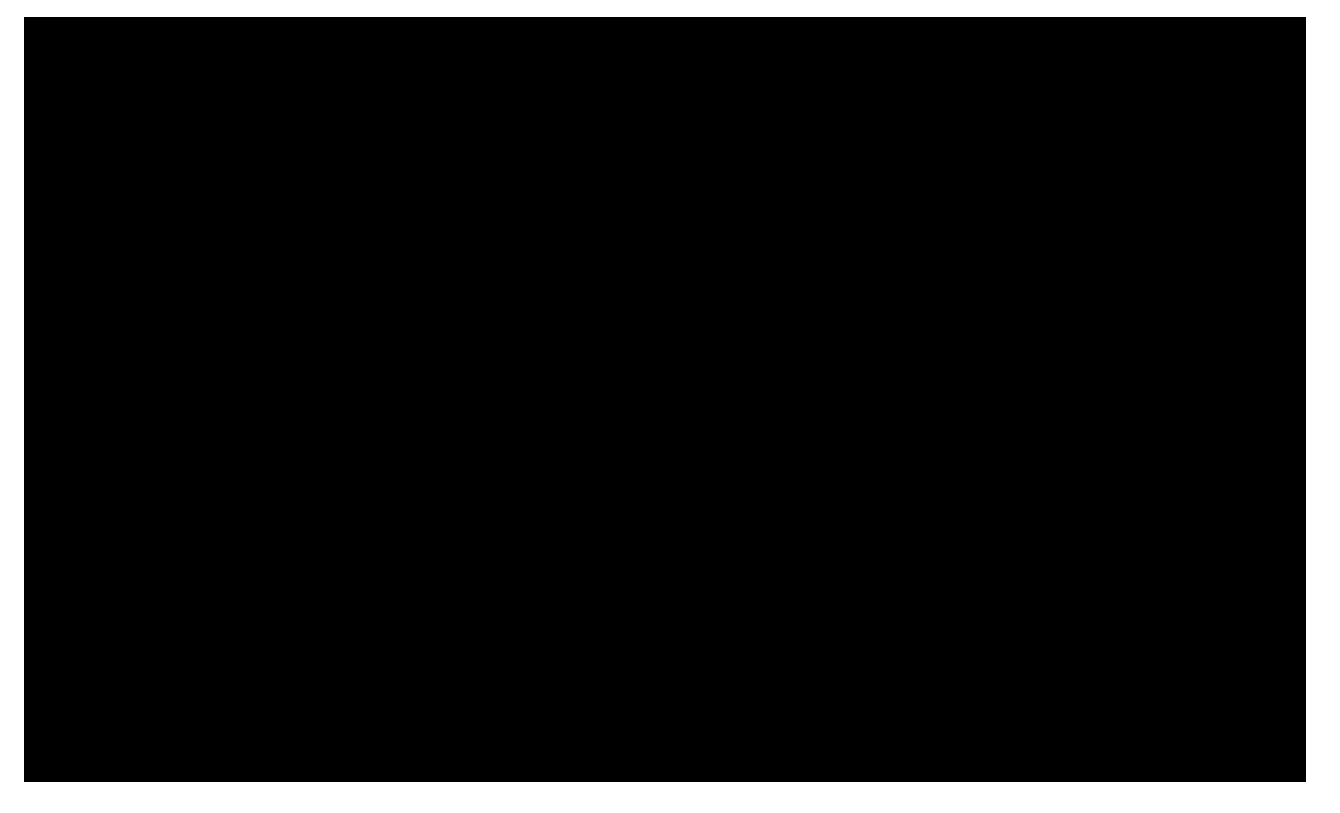